\_\_\_\_\_\_*j* nnc «1 исударственный региональный центр стандартизации, метрологии и испытаний в Нижегородской области» (ФБУ «Нижегородский ЦСМ»)

СОГЛАСОВАНО Главный метролог жегородский ЦСМ" Т.Б. Змачинская 2022 г

Государственная система обеспечения единства измерений

## МОНИТОРЫ АНЕСТЕЗИОЛОГИЧЕСКИЕ И РЕАНИМАТОЛОГИЧЕСКИЕ ДЛЯ КОНТРОЛЯ РЯДА ФИЗИОЛОГИЧЕСКИХ ПАРАМЕТРОВ "МАР-02-КАРДЕКС"

## МЕТОДИКА ПОВЕРКИ

## ЯЕКА.941118.019-01 МП

г. Нижний Новгород 2022 г.

#### Общие положения

Настоящая методика поверки распространяется на мониторы анестезиологические и реаниматологические для контроля ряда физиологических параметров "МАР-02-КАРДЕКС" (далее мониторы) исполнения L зав. № 1912698, зав. № 1912700, зав. № 1913016, зав. № 1913022, зав. № 1913023, зав. № 1913024, зав. № 1913017, зав. № 1913030; исполнение М зав. № 1913015, зав. № 1913032, зав. № 1913033; исполнение МТ зав. № 1913031 и устанавливает методы и средства их первичной и периодической поверок.

Интервал между поверками - 1 год.

Выполнение всех требований настоящей методики обеспечивает прослеживаемость поверяемого средства измерений к:

- гэт 1-2018 ГПЭ единиц времени, частоты и национальной шкалы времени, согласно государственной поверочной схемы для электродиагностических средств измерений медицинского назначения, утвержденной Приказом Росстандарта от 30.12.2019 г. № 3464;

- гэт13-2001 ГПЭ единицы электрического напряжения согласно государственной поверочной схемы для электродиагностических средств измерений медицинского назначения, утвержденной Приказом Росстандарта от 30.12.2019 г. № 3464;

- гэт101-2011 ГПЭ единицы давления для области абсолютного давления, согласно государственной поверочной схемы, утвержденной приказом Росстандарта от 29.06.2019 г. № 1339 «Об утверждении Государственной поверочной схемы для средств измерений избыточного давления до 4000 МПа»

- гэт154-2019 ГПЭ единицы молярной доли и массовой концентрации компонентов в газовых средах, согласно государственной поверочной схемы, утвержденной приказом Росстандарта от 31.12.2020 г. № 2315 «Об утверждении Государственной поверочной схемы для средств измерений содержания компонентов в газовых и газоконденсатных средах».

- гэт34-2020 ГПЭ единицы температуры в диапазоне от 0 до 3200 °С в соответствии с ГОСТ 8.558-2009 «ГСИ. Государственная поверочная схема для средств измерений температуры»

Для обеспечения реализации методики поверки при определении метрологических характеристик применяется метод прямых измерений.

Методика поверки предусматривает возможность проведения поверки отдельных измерительных каналов из состава средств измерений, и невозможность проведения поверки для меньшего числа измеряемых величин или меньшем числе поддиапазонов измерений.

По письменному заявлению владельца монитора допускается проведение поверки отдельных измерительных каналов.

#### 2. Перечень операций поверки средства измерений

1.1 При проведении поверки должны выполняться операции, указанные в таблице 1. Таблица 1

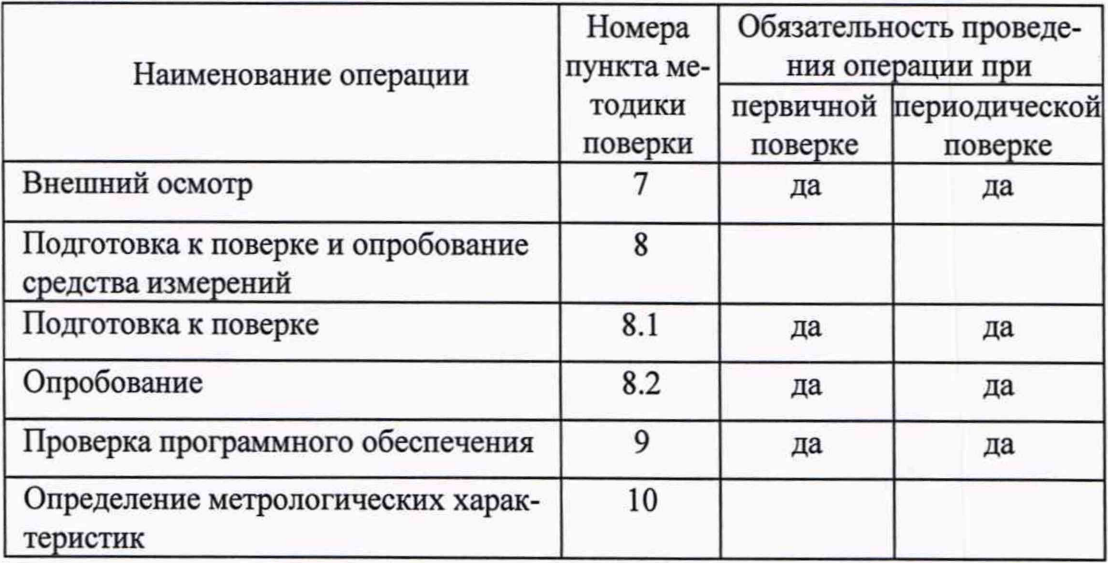

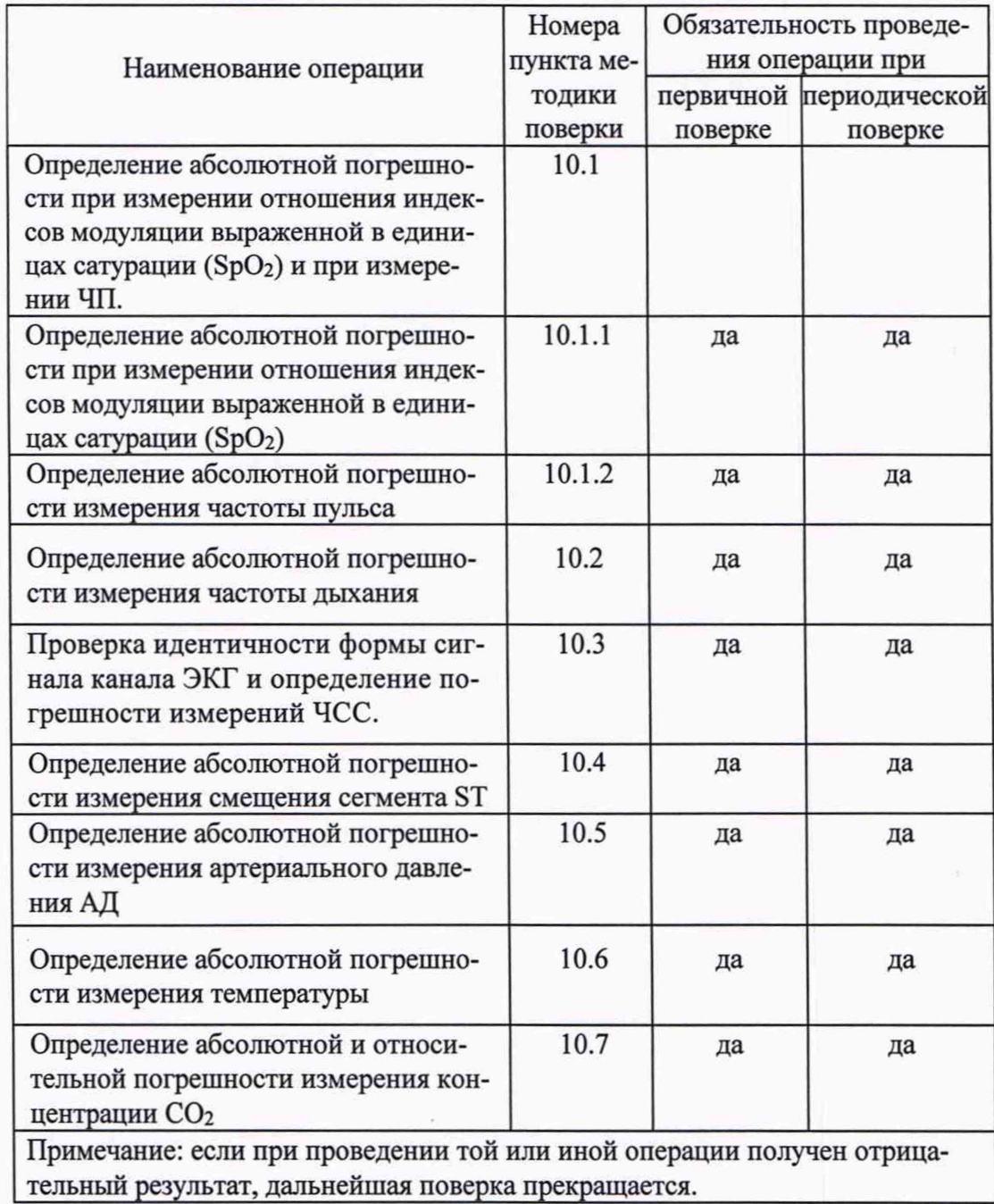

## 3. Требования к условиям проведения поверки

При проведении поверки должны быть соблюдены следующие условия:

- температура окружающего воздуха от 15 до 35 °С
- относительная влажность от 30 до 80 %
- атмосферное давление от 84 до 106 кПа.
- напряжение питания (220 ± 22) В
- частота сети (50 ± 0,2) Гц

## 4 Требования к специалистам, осуществляющим поверку

К проведению поверки допускают поверителей из числа сотрудников организаций, аккредитованных на право проведения поверки в соответствии с действующим законодательством РФ, изучивших настоящую методику поверки, руководство по эксплуатации на прибор и имеющих стаж работы по данному виду измерений не менее 1 года.

## 5 Метрологические и технические требования к средствам поверки

При проведении поверки должны быть применены средства, указанные в таблице 2.

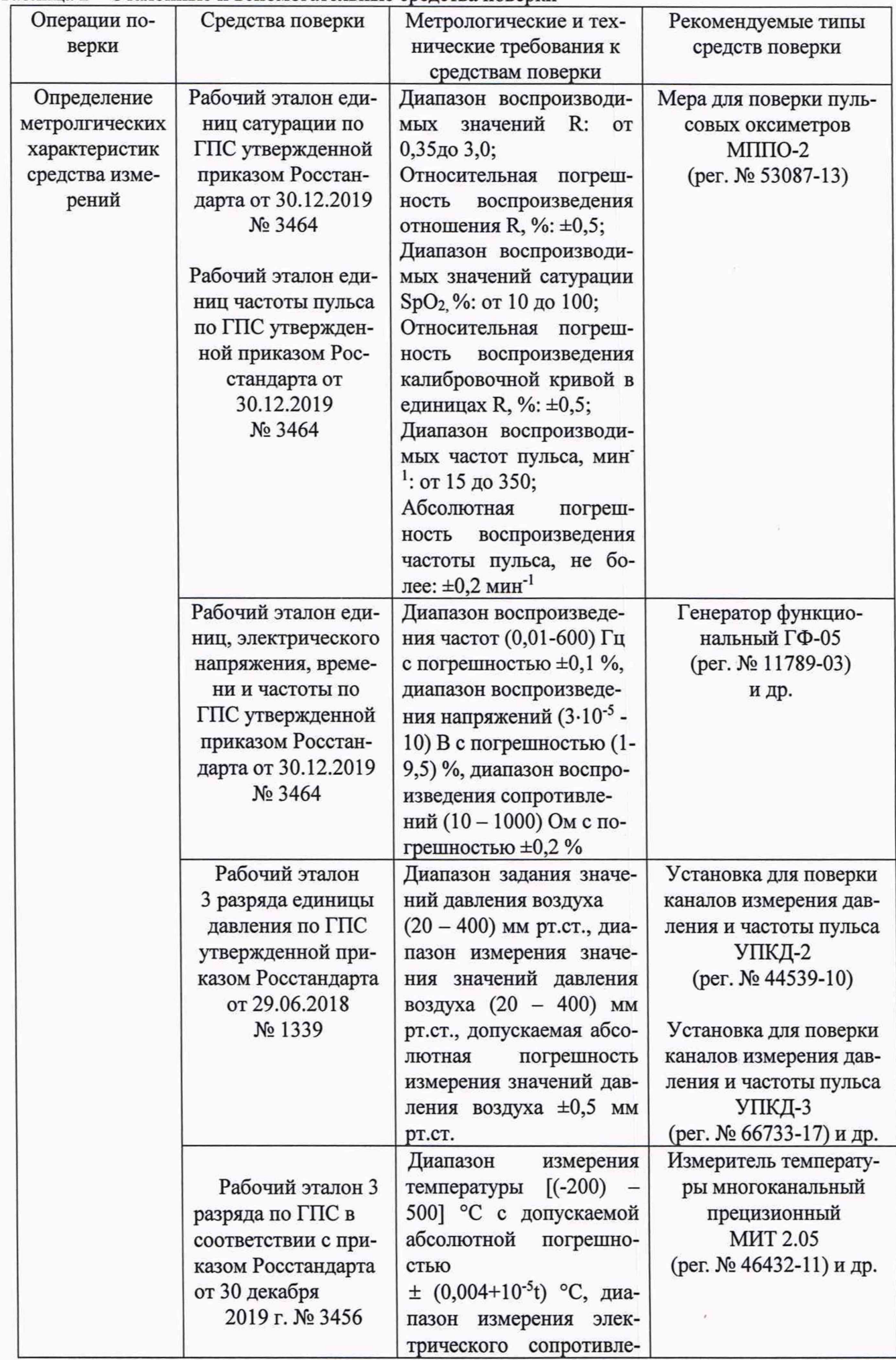

# Таблица 2 - Эталонные и вспомогательные средства поверки

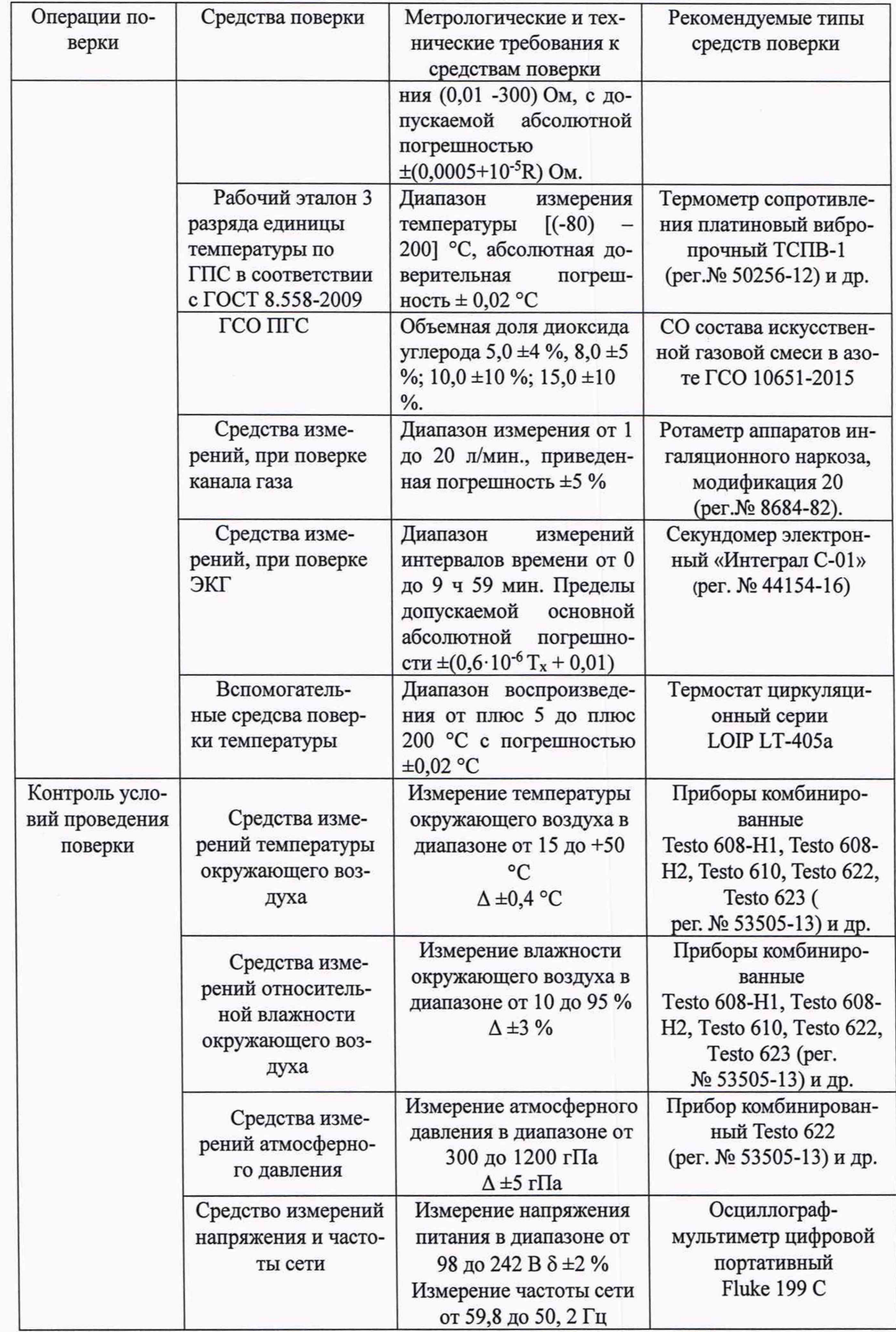

Примечание: допускается применение аналогичных средств поверки, обеспечивающих определение метрологических характеристик, поверяемых мониторов с требуемой точностью.

## 6 Требования (условия) по обеспечению безопасности проведения поверки

6.1 К работе поверителя допускаются лица, прошедшие обучение, соответствующий инструктаж по технике безопасности и имеющие квалификационную группу по электробезопасности не ниже 3.

6.2 Перед работой должен быть проведен внешний осмотр мониторов с целью определения исправности и электрической безопасности включения их в сеть.

6.3 Перед включением в сеть мониторов, используемых при поверке, они должны быть заземлены в соответствии с требованиями, указанными в эксплуатационной документации.

#### 7 Внешний осмотр средства измерений

При проведении внешнего осмотра должно быть установлено соответствие монитора следующим требованиям:

- монитор должен быть укомплектован в соответствии с эксплуатационной документацией;

- монитор не должен иметь механических повреждений, мешающих его работе;

- на табличке монитора должен быть нанесен товарный знак предприятия-изготовителя, тип и заводской номер монитора, год изготовления.

#### 8 Подготовка к поверке и опробование средства измерений

8.1 Включить монитор нажатием на кнопку "I/O" на передней панели монитора. При этом экран не более чем через 15-20 секунд должен засветиться и на нем должно появиться изображение основного экрана с отображением кривых и цифровых параметров. Выждать одну минуту.

#### 8.2 Опробование

Перевести монитор в тестовый режим работы по ЭКГ. Показания ЧСС должны лежать в пределах (120 $\pm$ 2) мин<sup>-1</sup>, амплитуда ЭКГ (1 $\pm$ 0,01) мВ. Каждый период должен сопровождаться звуковым сигналом.

Провести проверку самопроизвольного спада (утечки) давления в пневмосистеме по схеме рисунка 5. Установив в мониторе режим манометра, поднимают ручной помпой давление в пневмосистеме до уровня 250 мм рт.ст. Секундомером фиксируют время Тс, за которое давление спадет до уровня 240 мм рт.ст. Скорость спада давления вычисляют по формуле:

 $Vc=10/Tc$ , мм рт.ст./с; (1)

Скорость спада не должна превышать 1 мм рт.ст./с.

В случае выполнения условий тестирования монитор готов к работе.

#### 9 Проверка программного обеспечения средства измерений

Включить монитор нажатием на кнопку "I/O" на передней панели монитора. При этом экран не более чем через 15-20 секунд должен засветиться и на нем должно появиться изображение основного экрана с отображением кривых и цифровых параметров.

Для просмотра версии монитора входим в меню «Настройки» «Версия» и сравниваем, версию указанную в мониторе с таблицей 3.

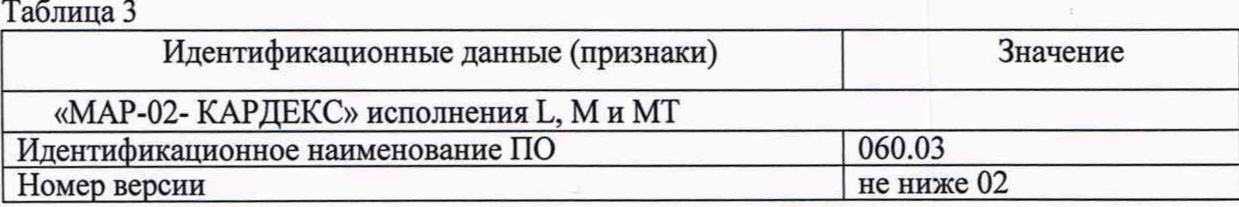

## 10 Определение метрологических характеристик средства измерений

10.1 Определение абсолютной погрешности при измерении отношения индексов модуляции выраженной в единицах сатурации (Sp02) и при измерении ЧП.

10.1.1 Определение абсолютной погрешности при измерении отношения индексов модуляции выраженной в единицах сатурации (SpO<sub>2</sub>)

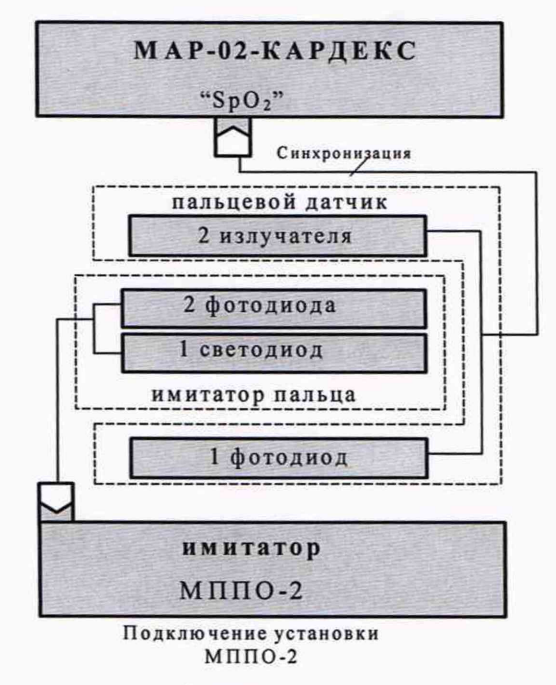

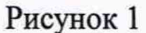

Необходимо включить установку МППО-2 и монитор, по схеме указанной на рисунке 1. 10.1.1.1 Согласно РЭ на МППО-2 устанавливают ЧП равной 70 мин'1.

10.1.1.2 В МППО-2 выбирают калибровочную кривую «КАРДЕКС» и устанавливают зна-

чение сатурации равным  $S_{\text{MHD-2}}$  = 99 %. Устанавливают индекс перфузии равный 1 %.

10.1.1.3 Вставляют имитатор пальца МППО-2 в датчик монитора так, чтобы обеспечивался надежный оптический контакт между фотоприемниками и светоизлучающими элементами.

10.1.1.4 Считывают измеренное значение сатурации.

10.1.1.5 Повторяют п.п. 10.1.1.1-10.1.1.4 для значений SpO<sub>2лейств</sub>. "30" и "70" %.

10.1.1.6 Определяют абсолютные погрешности  $\Delta SpO<sub>2</sub>$  для каждого из установленных значений сатурации по формуле:

$$
\Delta SpO_{2} = SpO_{2H3M} \cdot SpO_{2,\text{leftCTB}.}(2).
$$

где: SpO<sub>2лейств</sub> и SpO<sub>2изм</sub> — соответственно, действительное значение сатурации в установке МППО-2 и измеренное монитором значения сатурации, %.

10.1.2 Определение абсолютной погрешности измерения частоты пульса

10.1.2.1 Согласно РЭ на МППО-2 устанавливают значение сатурации  $\Delta SpO_2$  90 %. Установить индекс перфузии равный 1 %.

10.1.2.2 Согласно РЭ на МППО-2 устанавливают частоту пульса равной 60 мин'1.

10.1.2.3 Вставляют имитатор пальца МППО-2 в датчик монитора так, чтобы обеспечивался надежный оптический контакт между фотоприемниками и светоизлучающими элементами.

10.1.2.4 После установления показаний, фиксируют значения ЧП.

10.1.2.5 Повторяют п.п. 10.1.2.2 и 10.1.2.4 для значений ЧП<sub>действ.</sub> "120", "300".

10.1.2.6 Определяют абсолютные погрешности АЧП для каждого из установленных значений частоты пульса по формуле:

$$
\Delta \text{VIII} = \text{VII}_{H3M} - \text{VII}_{\text{ACCTB}}(3),
$$

где: ЧП<sub>лейств</sub> и ЧП<sub>изм</sub> - соответственно заданное и измеренное значения частоты пульса, мин<sup>-1</sup>.

10.2 Определение погрешности измерения частоты дыхания.

10.2.1 Согласно РЭ на монитор подключаем необходимые для измерения частоты дыхания

неловека импедансным методом электроды к контактам Z<sub>1</sub> и Z<sub>2</sub> реоканала на электронном блоке МППО-2.

10.2.2 Нажать кнопку «9» перевести МППО-2 в режим имитации дыхания человека.

10.2.3 Согласно РЭ на МППО-2 устанавливаем необходимое значение базового сопротивления реоканала 1.0 кОм.

10.2.4 Согласно РЭ на монитор включают режим отображения респирограммы и ЧД (Меню: «Установки» - «Кривая дыхания» - «Респирограмма»).

10.2.5 Нажимаем кнопку «7» на МППО-2 в режиме установки значения имитируемой частоты дыхания человека. Кнопками «3» и «6» устанавливаем необходимое значение имитируемой частоты дыхания человека 10, 50.

10.2.6 По прошествии 15 с считываем значение измеренной им частоты дыхания.

10.2.7 Определяем абсолютную погрешность измерения ДЧД для каждого из установленных значений частоты дыхания по формуле:

 $\Delta$ ЧД = ЧД<sub>изм</sub> - ЧД<sub>лейств.</sub>

 $(4),$ 

где: ЧДлейств и ЧДизм - соответственно действительное и измеренное значения частоты дыхания, дых/мин.

10.3 Проверка идентичности формы сигнала канала ЭКГ и определение абсолютной погрешности измерений ЧСС.

10.3.1 Проверка идентичности формы сигнала. Органы управления генератора ГФ-05 с ПЗУ «4» устанавливают в следующее положения: Вид сигнала - нажаты кнопки «А» и «В» (испытательный ЭКГ-сигнал). Схема подключения монитора приведена на рисунке 2.

PA3MAX CИГН V, mV - нажата кнопка «2,0» (2 мВ); ЧАСТОТА Нz - нажаты кнопки «75» и «1:100» (0,75 Гц). Включают генератор ГФ-05 и на мониторе устанавливают режим мониторирования ЭКГ. На экране наблюдают осциллограмму испытательного ЭКГ- сигнала и измеренное значение ЧСС: (45  $\pm$  2) ударов в минуту (мин<sup>-1</sup>). Сравниваем форму сигнала на экране во всех отведениях с формой сигнала, изображенной на рисунке 3. При сравнении, обращают внимание на то, что в отведении III регистрируется нулевая линия; в отведении aVR - изображение сигнала, инверсное по отношению к изображению сигнала в отведениях I и II; в отведениях aVL и aVF размах сигнала составляет половину размаха сигнала в отведениях I и II; а в отведениях V - одну треть размаха сигнала в отведениях I и II.

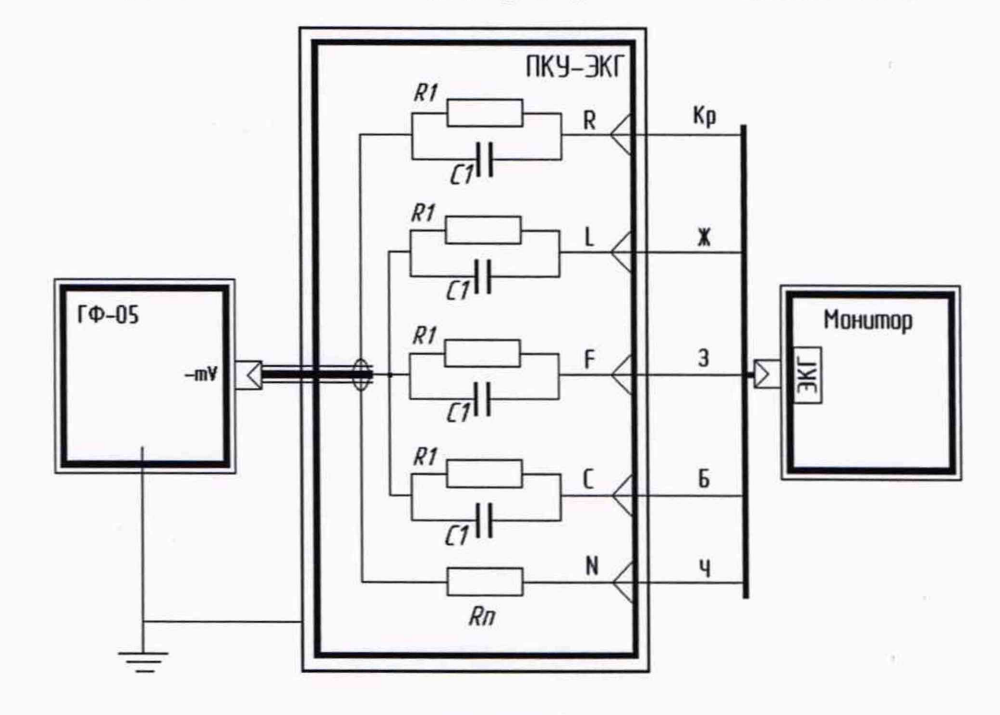

Рисунок 2

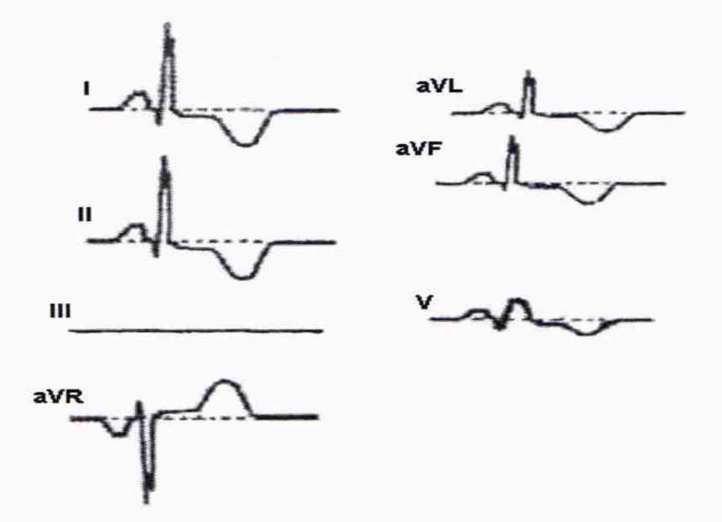

Рисунок 3 - Форма и полярность регистрируемого испытательного ЭКГ-сигнала в каналах ЭКГ

Каналы ЭКГ монитора считают прошедшими поверку по правильности формирования отведений и идентичности воспроизведения сигналов, если форма сигналов на экране соответствует рисунку 3.

10.3.2 Определение абсолютной погрешности измерений ЧСС.

От генератора ГФ-05 подают следующий сигнал ЭКГ:

-при чувствительности монитора 20 мм/мВ:

размах 0,4 мВ, частота ЧССуст - "60", "120", "300" (1 Гц, 2 Гц и 5 Гц);

При каждом установленном значении ЧСС<sub>действ</sub> фиксируют значения ЧСС<sub>изм</sub>.

Определяют абсолютную погрешность измерения частоты сердечных сокращений ДЧСС для каждого установленного значения частоты по формуле:

> $\Delta$ VCC = VCC<sub>изм</sub> - VCC<sub>дейсв</sub>, мин<sup>-1</sup>  $(5)$

где ЧСС<sub>лейств</sub> и ЧСС<sub>изм</sub> - соответственно, действительное значение частоты на генераторе и частота, измеренная монитором, мин<sup>-1</sup>.

10.4 Определение абсолютной погрешности измерений уровня сегмента ST.

В адаптер генератора ГФ-05 устанавливают ПЗУ "ST1,2". Органы управления генератора ГФ-05 первоначально устанавливают в следующие положения:

Вид сигнала - кнопки "А", "В", "С" и " $\Delta$ " отжаты;

РАЗМАХ СИГН V, mV - нажата кнопка "1,0";

ЧАСТОТА Нz - нажаты кнопки "75" и "1:100".

В ходе мониторирования ЭКГ убеждаются в соответствии формы отображаемого на экране монитора сигнала, форме, приведенной на рисунке 4, и в отображении на экране измеренных значений смещения сегмента ST во всех указанных в ЭД отведениях.

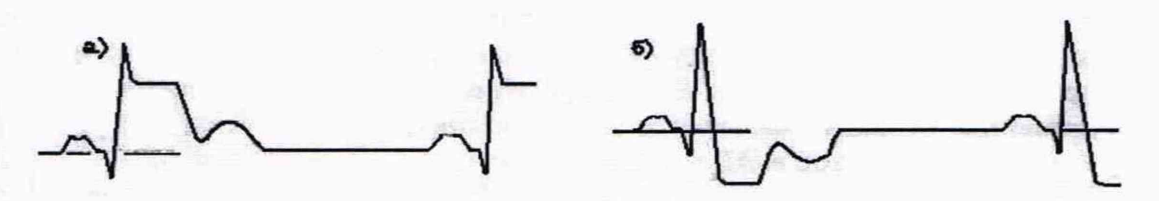

Рисунок 4 Абсолютную погрешность измерений смещения сегмента ST ( $\Delta$ ST), мB, определяют по формуле

$$
\Delta_{ST} = ST_{H3M} - ST_{\text{REHCTB}}
$$
, (6)

где ST<sub>изм</sub> - измеренное значение смещения сегмента ST, мВ;

 $ST_{\text{refics}}$ . — действительное значение смещения сегмента ST, мВ.

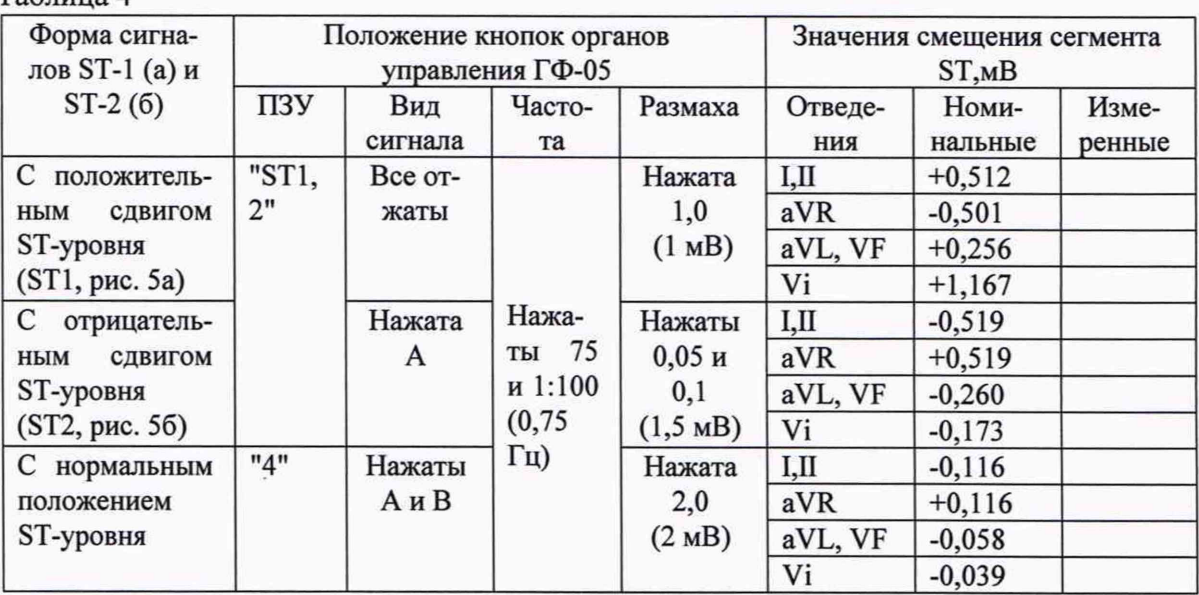

10.5 Определение абсолютной погрешности измерения артериального давления АД. Собирают схему, согласно рисунку 5.

Включают монитор и устанавливают режим манометра (Меню: «Установки» - «Настройки служ.» - «Pin:4793» - «NIBP» - «Манометр») в соответствии с руководством по эксплуатации. При помощи пневматического нагнетателя повышают давление в пневмосистеме монитора и соединенного с ним измерителя давления. Фиксируют показания монитора Р<sub>им</sub> и показания измерителя давления  $P_{\text{ver}}$  в трех точках диапазона: 20, 120, 270 мм рт.ст.

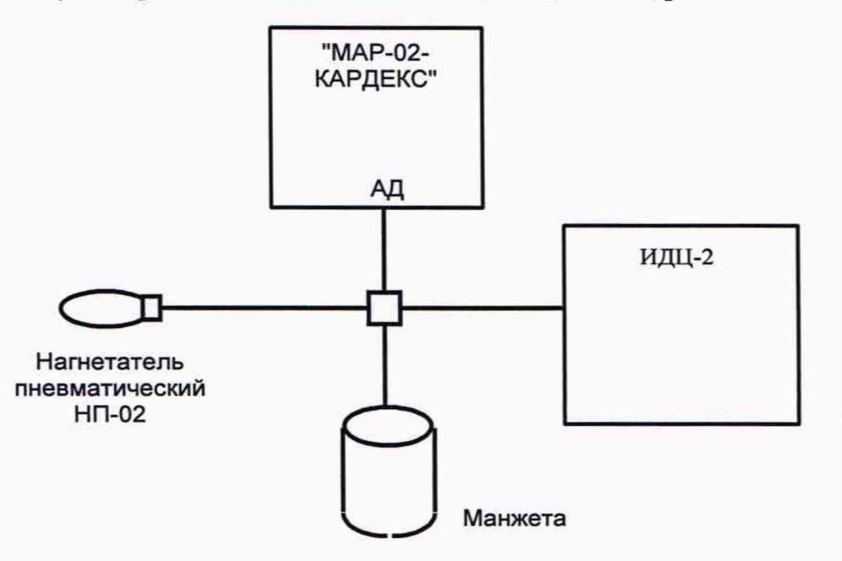

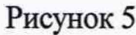

Погрешность измерения определяют по формуле:

$$
\Delta P = P_{\text{H3M}} - P_{\text{reflctTB}} \tag{7}
$$

где

 $ToF<sub>mmo</sub>$   $\Lambda$ 

Рдействі - действительные значения давления в точке і;

Ризмі - показания монитора в точке і.

Проверку максимального давления в манжете проводят согласно рис.5 в следующем порядке

Установив в мониторе режим манометра (Меню: «Установки» - «Настройки служебные» -«Pin:4793» - «NIBP» - «Манометр»), поднимают ручной помпой давление в пневмосистеме до момента срабатывания устройства предотвращения избыточного давления.

Переводят режим измерения давления в неонатальный режим (Меню: «NIBP» - «Пациент»), как указано в руководстве по эксплуатации, устанавливают в мониторе режим манометра (Меню: «Установки» - «Настройки служебные» - «Pin:4793» - «NIBP» - «Манометр»), поднимают ручной помпой давление в пневмосистеме до момента срабатывания устройства предотвращения избыточного давления.

10.6 Определение абсолютной погрешности измерения температуры

Определение абсолютной погрешности измерения температуры проводят путем сравнения показаний температуры в термостате LOIP LT-405а, измеряемой монитором и термометром сопротивления ТСПВ-1 совместно с измерителем температуры МИТ 2.05, подключаемых к монитору по рис. 6.

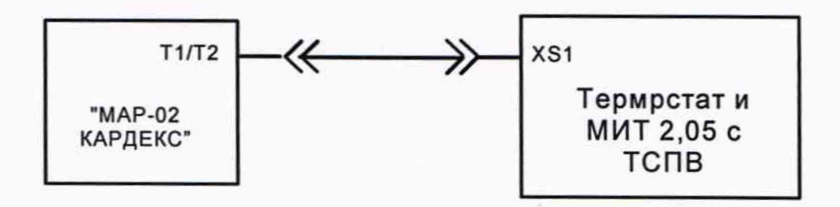

## Рисунок 6

Чувствительные элементы датчика температуры и ТСПВ-1 соединяют вместе. Наливают в термостат воды таким образом, чтобы датчик ТСПВ-1 и датчик температуры были полностью погружены в воду. Включить перемешивающее устройство и нагрев. Наблюдать на МИТ 2.05 достижение приблизительно плюс 32 °С. Затем в течении (30 - 40) с наблюдать процесс установления температуры. Сравнивают показания МИТ 2.05 и монитора. Разность показаний не должна превышать 0,1 °С. Продолжить выполнять нагрев для температур 38 °С и 44 °С. Погрешность измерения температуры определяют по формуле:

$$
\Delta T_i = T_{H3M} - T_{\text{ne\text{NCB}}} \tag{8}
$$

где Тдейств. - действительные значения температуры в точке i; Тизмі - показания монитора в точке і.

10.7 Определение абсолютной и относительной погрешности измерения концентрации  $CO<sub>2</sub>$ .

Определение абсолютной и относительной погрешности измерения концентрации СО2 проводят по схеме рисунка 7.

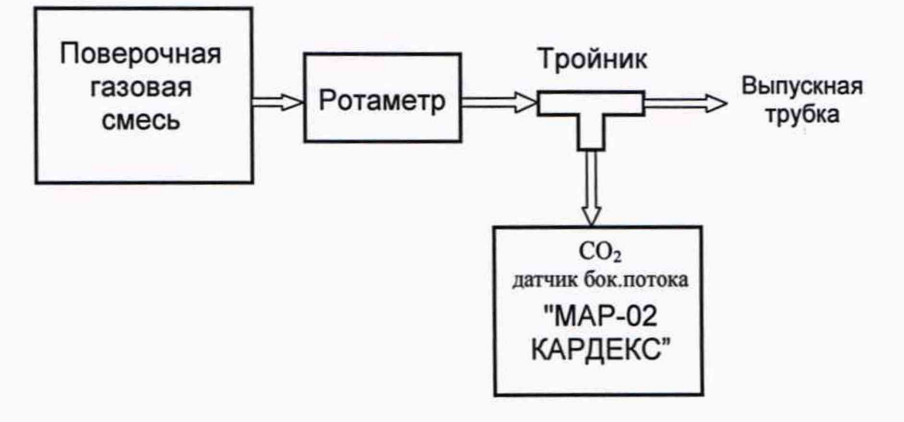

#### Рисунок 7

В качестве эталонного образца используется поверочная газовая смесь СО2 (ГСО - ПГС) с процентной концентрацией - 5,0 %, 8,0 %, 10,0 %, 15,0 % при первичной поверке и 5,0 %, 10,0 % - при периодической поверке.

Включают монитор в режим непрерывного измерения СО<sub>2</sub> (Меню: «Установки» -«Настройки служебные» - «Pin:4793» - «Газы» - «Непрерывно») в соответствии с руководством по эксплуатации, устанавливают скорость потока газа приблизительно 2 л/мин. Для каждого из

бразцов снимают показания концентрации СО<sub>2</sub> и рассчитывают погрешности измерений по формуле:

$$
\Delta CO_2 = CO_{2\text{ H3M}} \cdot CO_{2\text{ R}\text{effCTB.}} \text{ MM } \text{PT. CT.},
$$
\n(9),

где CO<sub>2 действ</sub> и CO<sub>2 изм</sub> - концентрации CO<sub>2</sub> действительный и измеренные соответственно. Парциальное давление пересчитывается в процентное содержание по формуле:

$$
CO_2(\%) = \frac{CO_2(\text{mm}, \text{pm}, \text{cm})}{P_{\text{arm}}(\text{mm}, \text{pm}, \text{cm})} \times 100\%
$$
 (10),

где  $CO_2$  (%) – процентное содержание  $CO_2$ ,  $CO<sub>2</sub>$  (мм рт.ст.) - парциальное давление  $CO<sub>2</sub>$ , Ратм (мм рт.ст.) - атмосферное давление.

$$
\mathcal{X}O_2(\%) = \frac{CO_2 \text{H3M} - CO_2 \text{ diffCTB}}{CO_2 \text{ diffCTB}} \times 100\% \tag{11}
$$

## 11 Подтверждение соответствия средства измерений метрологическим требованиям

11.1 Оценку соответствия средства измерений метрологическим требованиям проводить для всех поверяемых точек, указанных в п. 10.

11.2 Значения абсолютной и относительной погрешности, определяют по общим формулам 2-11.

11.3 Результаты поверки считаются положительными, если:

- по п. 10.1.1 если для всех заданных значений сатурации в диапазоне от 70 до 100  $\Delta SpO<sub>2</sub>$ абсолютная погрешность, не превышает  $\pm 2\%$ , в диапазоне от 10 до 39 -  $\pm 5\%$ ;

- по п. 10.1.2 если для всех заданных значений частот абсолютная погрешность, не превышает  $\pm 1$  мин<sup>-1</sup>;

- по п. 10.2 если для всех заданных значений частот  $\Delta$ ЧД абсолютная погрешность, не превышает  $\pm 3$  дых/мин;

- по п. 10.3 если для всех заданных частот и размахов сигнала ДЧСС абсолютная погрешность, не превышает  $\pm 1$  мин<sup>-1</sup>;

- по п. 10.4 если абсолютная погрешность измерений смещения сегмента ST, не превыша $er \pm 0,025$  MB;

- по п. 10.5 если абсолютная погрешность измерений давления воздуха в манжете, не превышает  $\pm$  3 мм рт.ст., если показания УПКД-2 в момент сбрасывания избыточного давления в неонатальном режиме находятся в диапазоне (150 ±15) мм рт.ст., во взрослом режиме находятся в диапазоне (300  $\pm$ 15) мм рт.ст.;

- по п. 10.6 если абсолютная погрешность по температуре, не превышает  $\pm 0.1$  °C;

- по п. 10.7 если погрешность измерения парциального давления двуокиси углерода, не превышает значений:

- абсолютная погрешность измерения концентрации СО2 в диапазонах: для модулей LoFlo C5, ЯЕКА.941118.034

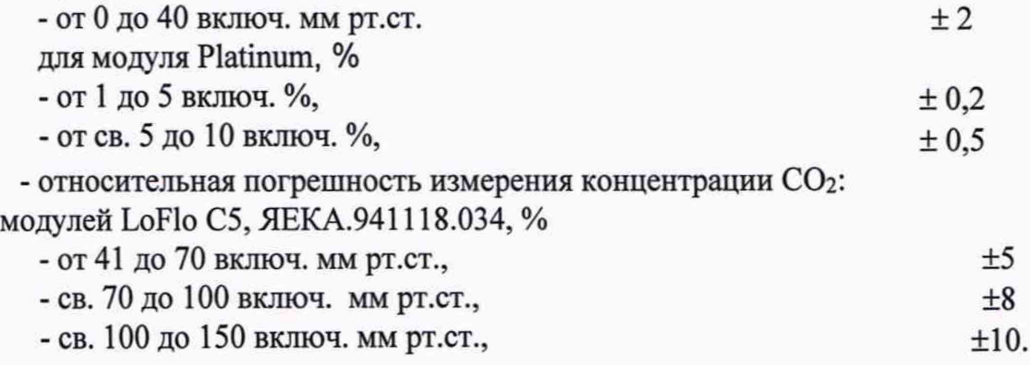

для

12

## 12 Оформление результатов поверки

12.1. Сведения о результатах поверки преобразователей передаются в Федеральный информационный фонд по обеспечению единства измерений в соответствии с Приказом Минпромторга РФ от 31.07.2020 г. № 2510.

12.2 По заявлению владельца преобразователей или лица, представившего преобразователи на поверку, в соответствии с Приказом Минпромторга РФ от 31.07.2020 г. № 2510:

- при положительных результатах поверки в паспорт вносится запись о проведенной поверке и (или) выдается свидетельство о поверке измерителей;

- в случае отрицательных результатов поверки выдается извещение о непригодности к применению.

12.3 Результаты поверки оформляют протоколами произвольной формы.

Разработал инженер I категории по испытаниям

lly М.В. Соколова